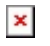

[ナレッジベース](https://support.woodward.com/ja/kb) > [General](https://support.woodward.com/ja/kb/general) > [Retrieving Valve data sheets from Woodward web site.](https://support.woodward.com/ja/kb/articles/retrieving-valve-data-sheets-from-woodward-web-site)

Retrieving Valve data sheets from Woodward web site. Dennis Carlton - 2024-09-27 - [General](https://support.woodward.com/ja/kb/general)

Goto<https://www.woodward.com>

You may have to register in order to use this feature.

Select the "Support" tab then "Service & Spare Parts".

 $\pmb{\times}$ 

Scroll down to bottom of page and select then "Learn More >" under "Product History Lookup".

 $\pmb{\times}$ 

Then enter valve part number and serial number to retrieve test data.

## $\pmb{\times}$

## 添付

[Valve Test Data.docx \(421.41 KB\)](https://support.woodward.com/file.php/2263HBJWXASTJD2262342C587FF/Valve-Test-Data.docx)